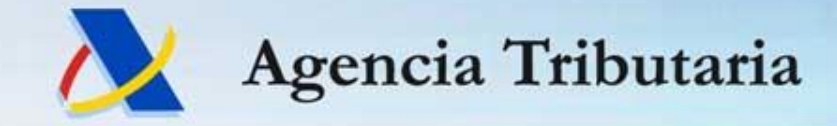

www.agenciatributaria.es

# **VERIFICA**

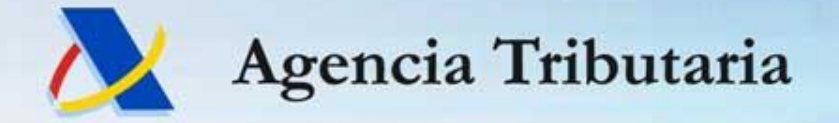

# **FINALIDAD:**

**Habilitar un mecanismo ágil de corrección de sencillas incidencias detectadas en declaraciones a devolver de IRPF 2013 permitiendo así al contribuyente que acceda a este servicio anticipar su devolución.**

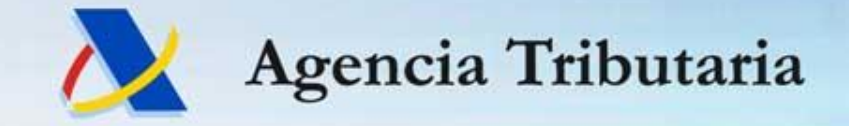

#### **Normativa:**

**Art. 96 LGT. Utilización de tecnologías informáticas y telemáticas.** *1. La Administración tributaria promoverá la utilización de las técnicas y medios electrónicos, informáticos y telemáticos necesarios para el* desarrollo de su actividad y el ejercicio de sus competencias, con las limitaciones que la Constitución y las *leyes establezcan.*

**Artículo 115 ter. RGAT (**redactado por *art 2º del Real Decreto 410/2014, de 6 de junio)* **Notificaciones voluntarias en sede electrónica**.

*1.Las Administraciones tributarias podrán habilitar en su sede electrónica la posibilidad de que, de forma voluntaria, los interesados puedan acceder al contenido de sus notificaciones. La habilitación deberá cumplir los siguientes requisitos:*

*a) Deberá quedar acreditación de la identificación del contribuyente que accede a la notificación. Esta identificación podrá realizarse mediante cualquier sistema de firma electrónica, avanzada y no avanzada, que* sea conforme con lo dispuesto en la Ley 59/2003, de 19 de diciembre, de Firma Electrónica, y en la Ley *11/2007, de 22 de junio, de acceso electrónico de los ciudadanos a los Servicios Públicos.*

b) Deberá informarse de forma claramente identificable de que el acceso del interesado al contenido tendrá el *carácter de notificación a los efectos legales oportunos.*

c) Deberá quedar constancia del acceso del interesado al contenido de la notificación con indicación de la *fecha y la hora en que se produce.*

2. La práctica de notificaciones conforme a lo dispuesto en este artículo no es incompatible con las realizadas a *través de la Dirección Electrónica. Si por cualquier causa se produjese la notificación por ambos sistemas surtirá efectos jurídicos la realizada en primer lugar.*

Asimismo, si se efectuase la notificación a través de la Sede electrónica y por medios no electrónicos producirá *efectos jurídicos la primera que se practique.»*

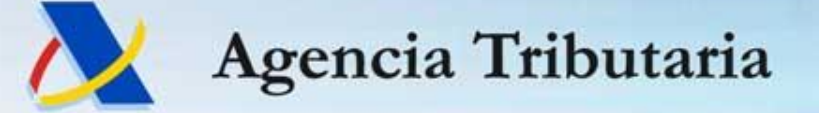

# **¿CÓMO SE ACCEDE AL SERVICIO VERIFICA?**

#### **En la web la AEAT. RENTA 2013 en el momento de acceder al apartado: "Consulta devolución"**

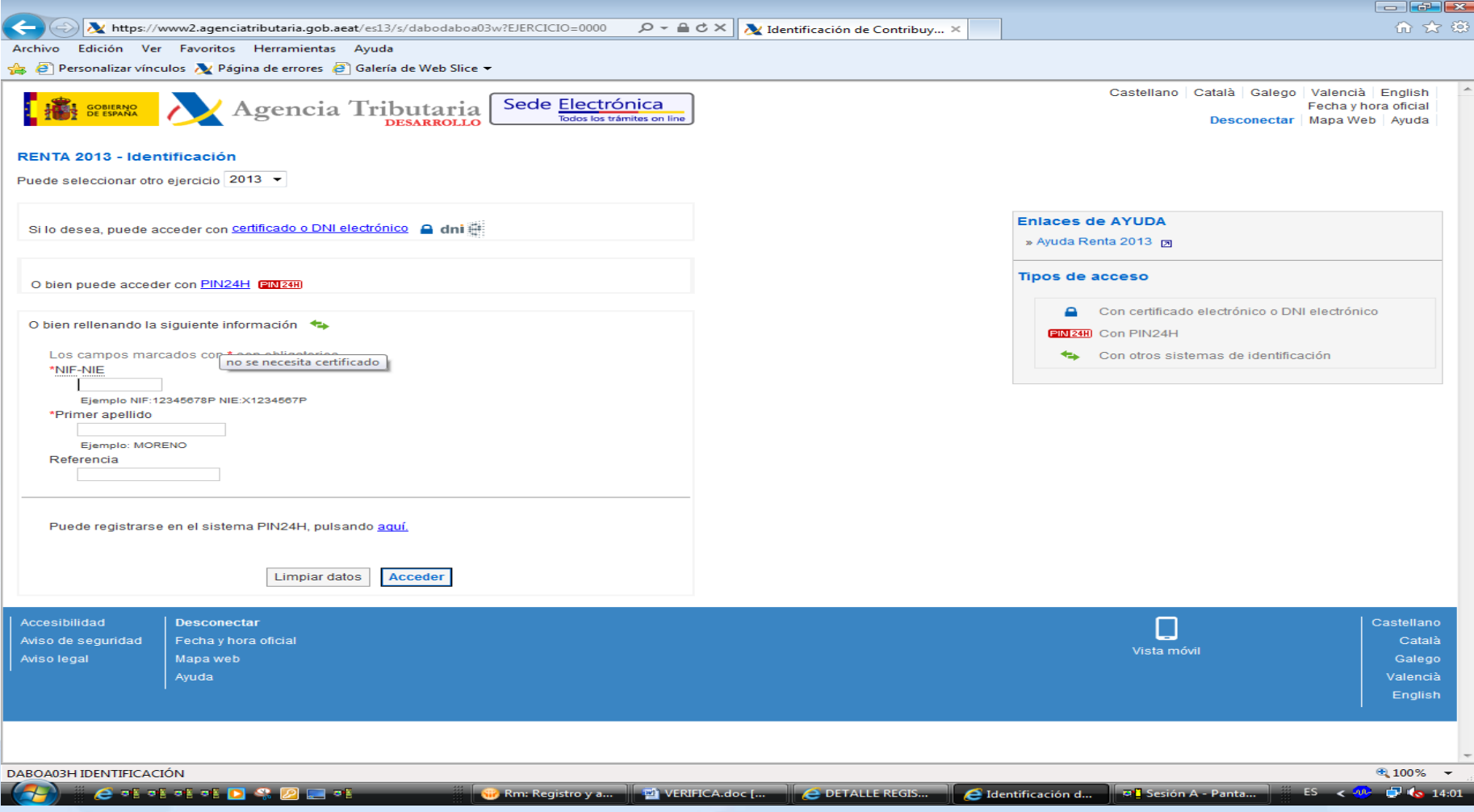

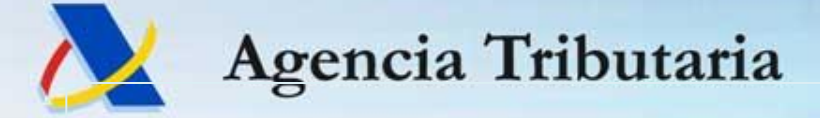

# **Acceso mediante nº de referencia**

#### **Mensaje estado de tramitación:**

*A día de hoy su declaración tiene incidencias que deben ser contrastadas y que suponen que el importe a devolver pudiera ser inferior al solicitado por Usted. Si desea resolver sus incidencias y anticipar la devolución puede utilizar el servicio "VERIFICA", que aparecerá en el apartado de servicios disponibles, accediendo nuevamente a la "Consulta de la devolución" mediante PIN24H o certificado electrónico.*

*Puede solicitar el alta en el sistema PIN24H pinchando en el icono "SOLICITUD PIN24H".*

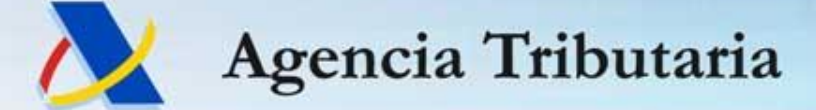

#### **Consulta del estado de tramitación accediendo con PIN24H o certificado**

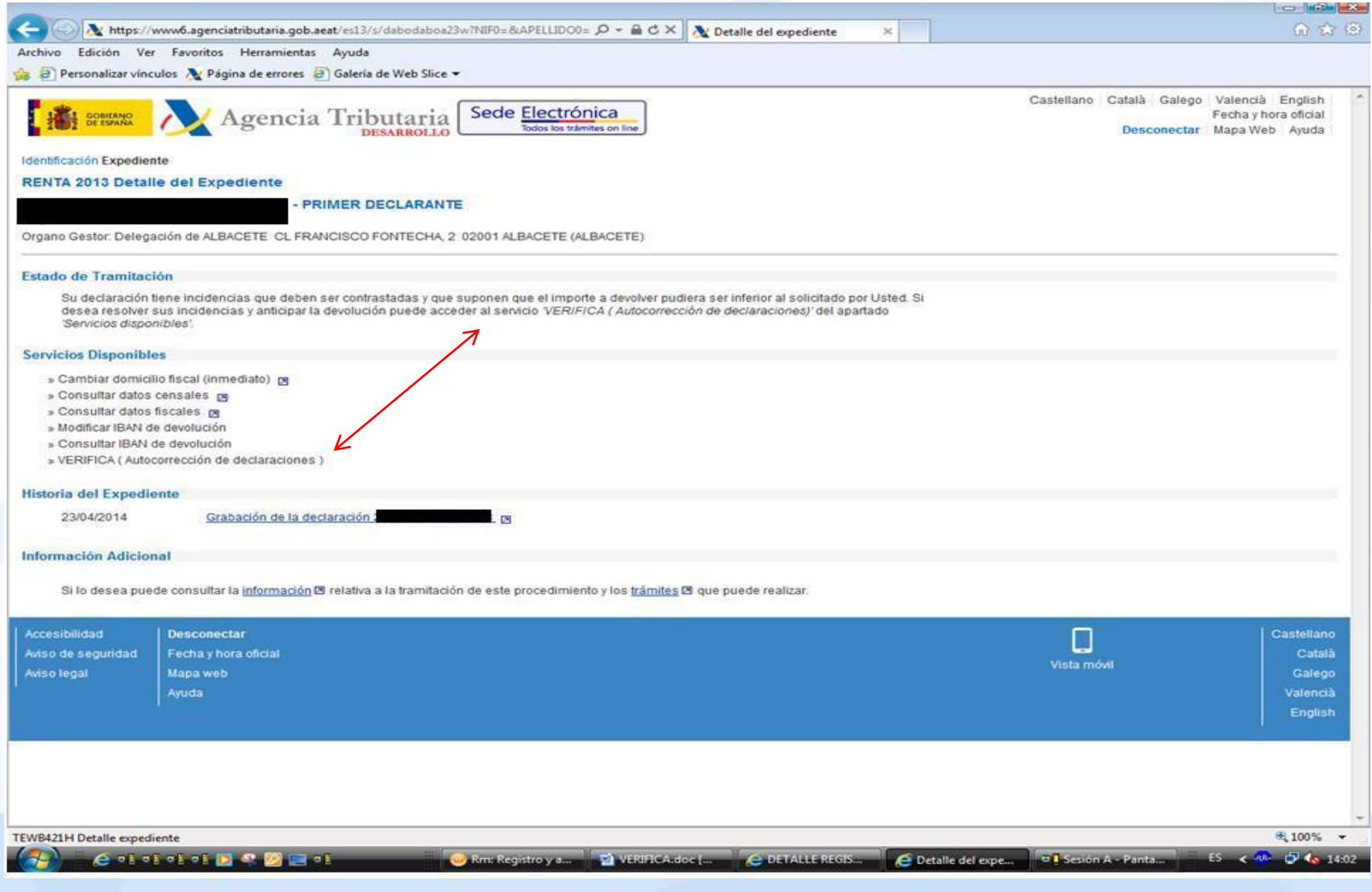

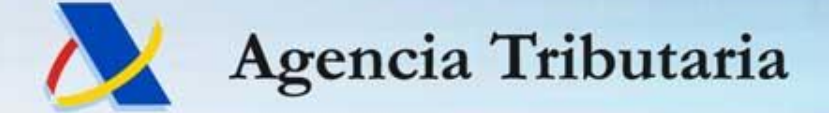

## **Mensaje que aparece al hacer clic en VERIFICA**

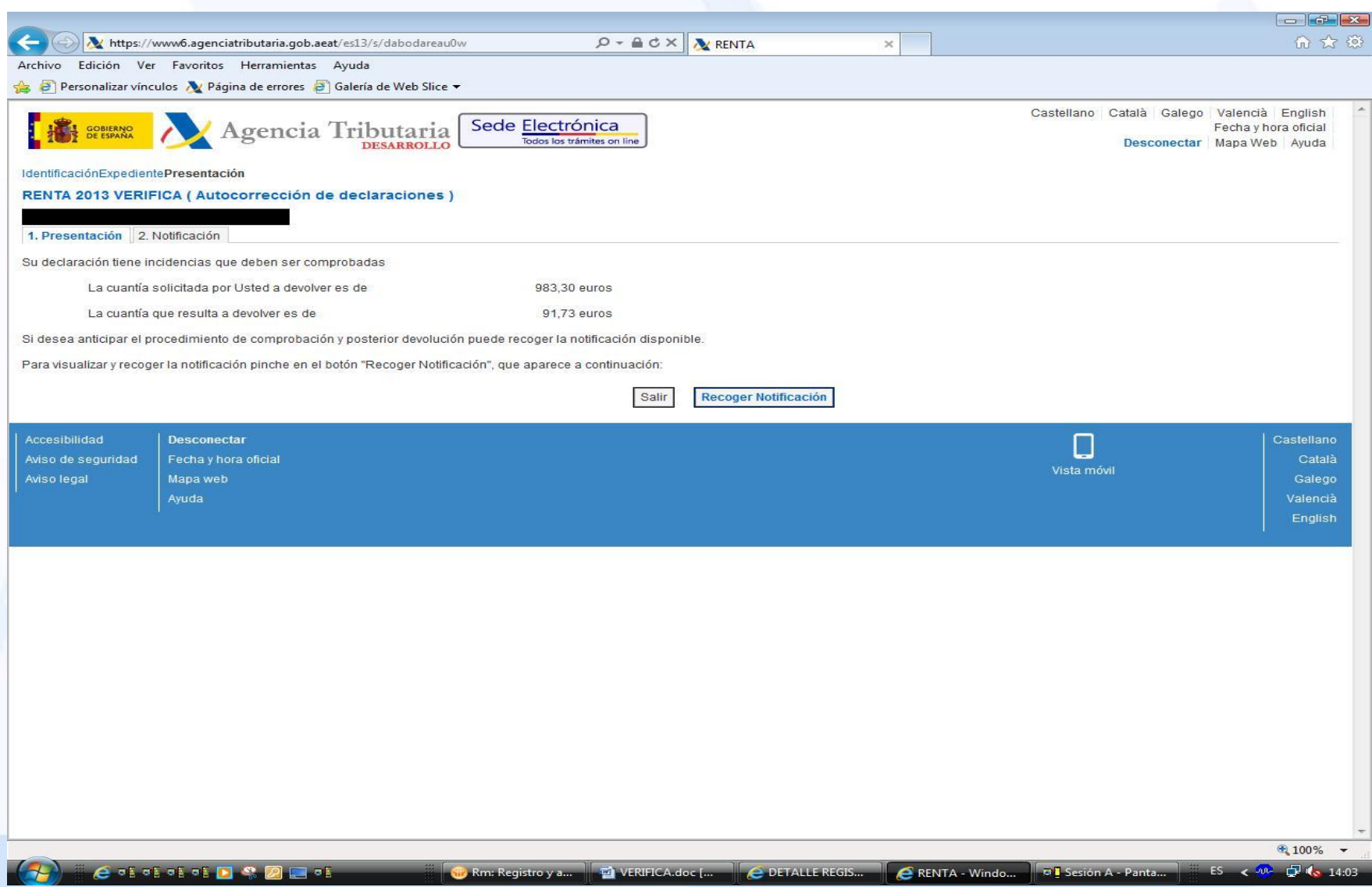

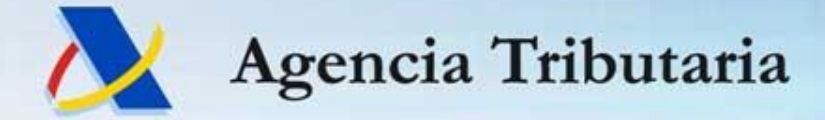

## **Notificación (después de pulsar "Recoger Notificación")**

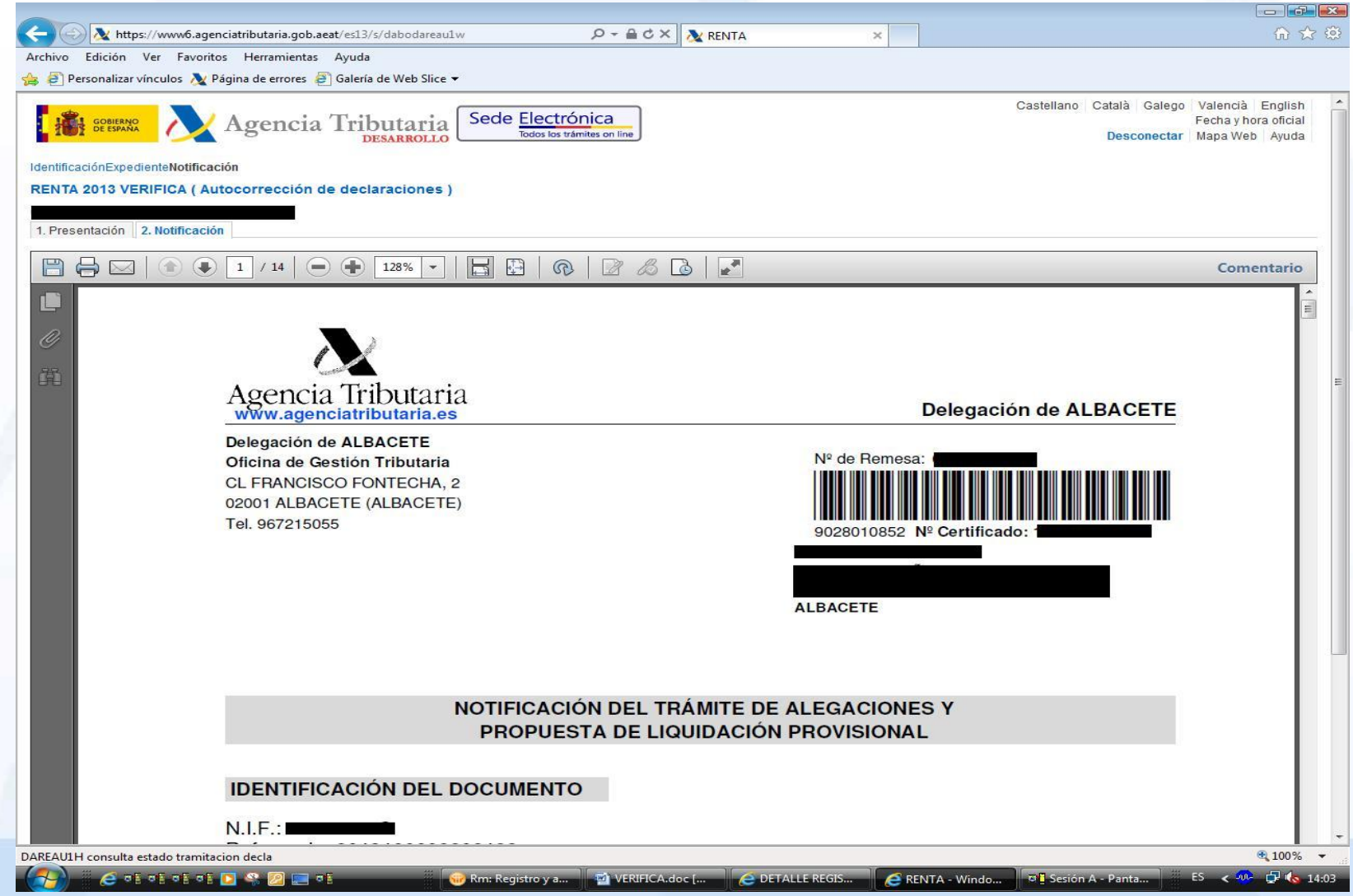

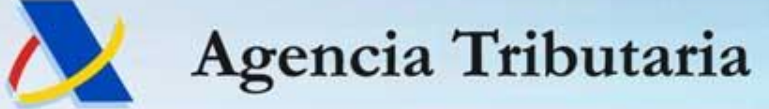

 $-$ 

# **Consulta de estado de tramitación después de VERIFICA. Se muestra enlace a Registro.**

**Se incluye la notificación en la historia del expediente.**

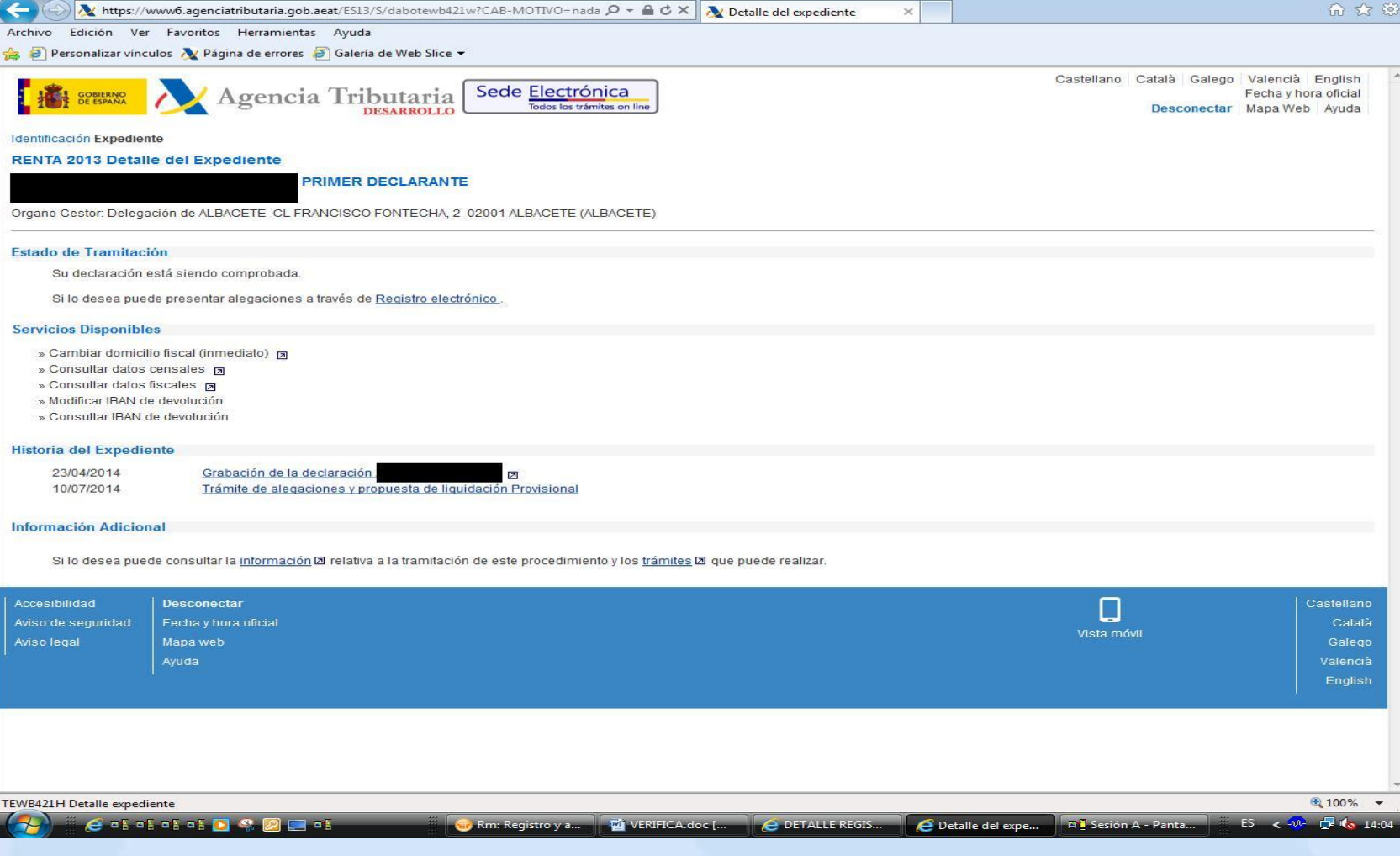

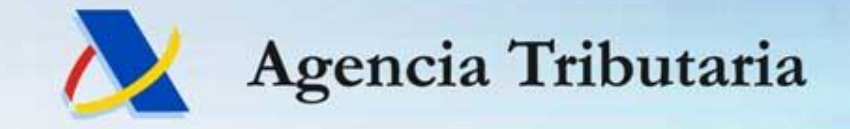

#### **OPCIONES DEL CONTRIBUYENTE QUE HA RECIBIDO LA NOTIFICACIÓN**

El contribuyente conoce la incidencia concreta al haberse notificado una propuesta de liquidación dentro de un procedimiento de VERIFICACIÓN DE DATOS, no de comprobación limitada.

¿Qué opciones tiene en ese momento?

- Presentar alegaciones para justificar la incidencia

- Dar conformidad a la propuesta si entiende que la incidencia detectada es correcta.

**La AEAT finalizará el procedimiento de VD acordando la devolución que proceda.**